### **Zápis předmětů**

### **Termíny a pojmy**

Pomocí registrace a zápisu si vybíráte předměty, které máte zájem studovat. Při zápisu předmětů dochází k automatickému zápisu/potvrzení předmětů, u kterých byly splněny podmínky pro zápis (kapacita, prerekvizity atd.). Dle **Rozhodnutí děkana č. 1/2024** byl pro **zápis předmětů** stanoven níže uvedený termín **pro všechny studenty OPF (bez rozdílu typu a formy studia a ročníku)**:

**6.2.2024 od 17:00 hod. do 18.2.2024 do 23:59 hod.**

Pomocí dlaždice Student - Registrace/zápis předmětů si zapíšete termíny konání přednášek či skupin přednášek. Následně je potřeba zapsat se do **tzv. seminárních skupin** (dříve používaný termín semináře) ve vašem termínu:

**6.2.2024 od 17:00 hod. do 18.2.2024 do 23:59 hod.**

Termíny najdete vždy v harmonogramu ak. roku<https://www.slu.cz/opf/cz/harmonogrammenu>dle zvoleného období.

## **Seznam volitelných předmětů**

Seznam volitelných předmětů pro **prezenční i kombinované** studium pro období **léto 2024** naleznete **[zde](https://uit.opf.slu.cz/_media/navody:opf_seznampredmetu_v.xlsx)**. Minimální počet kreditů najdete ve své kontrolní studijní šabloně (jedná se o předměty mimo vaší studijní šablonu). (aktualizováno 07. 09. 2023 10:00)

**U volitelných předmětů je vždy potřeba žádat o [výjimku](#page-1-0).**

# **Návod pro zápis**

Studenti **prvního ročníku** si zapisují v ZIMNÍM SEMESTRU **pouze** předměty 1. semestru!

Návod s postupem pro zápis předmětů neleznete **[ZDE](https://uit.opf.slu.cz/zapis_predmetu)**.

**Nezapomeňte se přihlásit do seminárních skupin! Tento krok musíte udělat po zapsání**

#### **přednášky, kliknutím na modré silulety se znakem +**

**Odzápis** předmětu můžete provést **POUZE** v době zápisu a následně **od 19.2. 2024 od 17:00 do 25. 2. 2024 do 23:59**.

Volba cizího jazyka probíhá **ve 2. semestru v prvním ročníku volíte si jen jeden z vybraných cizích jazyků!**

### **Kapacity**

Pokud má seminární skupina **vyčerpanou kapacitu**, napište žádost o navýšení na mailovou adresu kontaktních osob u každého předmětu (případně požádejte o výjimku). Pokud budete psát e-mail nezapomeňte uvést kód předmětu.

## <span id="page-1-0"></span>**Výjimky**

V případě, že se Vám objeví u předmětu informace, že předmět nelze zapsat, můžete požádat o výjimku [\( Žádost o výjimku pro zápis do předmětu](https://www.slu.cz/file/cul/662e15db-5064-47fc-9368-845a43d4c8e2)) tzv. kontaktní osobu. **Rovněž tak musíte učinit u volitelných předmětů**, které jsou v seznamu označeny podat žádost o výjimku. Dříve než tak učiníte, zkontrolujte si, zda Vaše žádost je oprávněná, tj. zda splňujete prerekvizitu formou, typem studia, ročníkem, oborem / programem či specializací (směr). Nezapomeňte uvést stručné odůvodnění (např., žádám o zapis volně volitelného předmětu, semináře se mi překrývají). Vždy Vám bude zaslán informační email o podání žádosti a vyjádření kontaktní osoby.

V případě akceptace Vaší výjimky bude automaticky vyřízena do druhého dne nebo případně postupujte dle ( [Výjimka akceptována](https://www.slu.cz/file/cul/c9a367b6-e888-4a86-9441-d8886fce1b65)).

# **Můj rozvrh**

Po přihlášení na **[této](https://is.slu.cz/auth/rozvrh/zobraz/atributy?fakulta=1952)** stránce si můžete **zobrazit rozvrh** ještě před zapsáním předmětů dle atributu. Zkontrolujte si, zda máte vybrám správný semestr pod svým jménem.

Atributy (např. KB2BPP) se vytvárí dle tohoto vzorce:

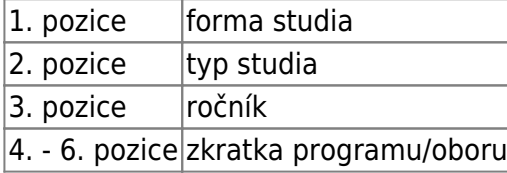

From: <https://uit.opf.slu.cz/>- **Ústav informačních technologií**

Permanent link: **[https://uit.opf.slu.cz/registrace\\_predmetu?rev=1705310304](https://uit.opf.slu.cz/registrace_predmetu?rev=1705310304)**

Last update: **2024/01/15 09:18**

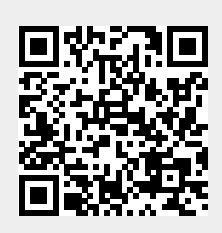